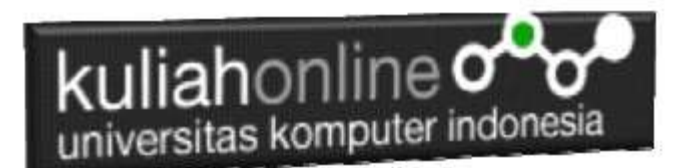

## Pencarian Data Data Barang dan Data Pegawai

Oleh:Taryana Suryana M.Kom Teknik Informatika Unikom

[taryanarx@email.unikom.ac.id](mailto:taryanarx@email.unikom.ac.id) [taryanarx@gmail.com](mailto:taryanarx@gmail.com) Line/Telegram: 081221480577

## 5. Pencarian Data Barang

Pada bagian ini akan dibahas mengenai pembuatan untuk melakukan pencarian pada data barang yang ada dalam database,

Adapun file yang akan dibuat yaitu:

- 1. Caribarang.html
- 2. caribarang.php

### 5.1. Memembuat form untuk pencarian barang.

Untuk membuat form pencarian barang, dapat dilakukan dengan membuat halaman baru, perhatikan kode program berikut.

#### NamaFile:Caribarang.html

```
<html><center>
<h1>Pencarian data Barang
<form action="caribarang.php" method=post>
\langle h r \rangle<table bgcolor=cyan>
<tr><th>Nama Barang<td><input name=namabarang>
</table>
\langlehr><input type=submit value=Cari>
<input type=reset value=Reset>
</html>
```
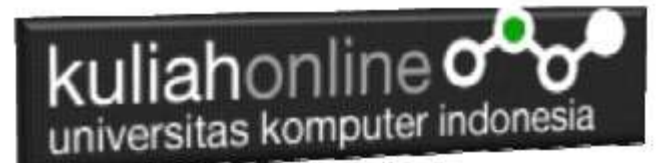

### 5.2.Membuat Program caribarang.php

Untuk melakukan pencarian kedalam database dapat dilakukan dengan cara membaca data yang ada dalam database dan membandingkannya sesuai dengan query yang ingin dicari.

#### NamaFile:CARIBARANG.PHP

```
<h+ml><center> 
<font size=7> 
Menampilkan Hasil Pencarian Barang<br>
 \langle h r \rangle<table border=10>
<?php 
require ("koneksi.php"); 
$namabarang=$_POST['namabarang'];
$sql="select * from barang where namabarang='$namabarang' "; 
$hasil=mysqli_query($conn,$sql);
$row=mysqli fetch row($hasil);
if($row)
{
do
{
list($kodebrg,$namabarang,$harga,$stok)=$row;
echo "<tr><td width=150>
Kode Barang<td width=100><input name=kodebrg value='$kodebrg' size=10 readonly>";
echo "<tr><td>Nama Barang<td><input name=namabarang value='$namabarang' size=30 readonly>";
echo "<tr><td>Harga<td><input name=harga value='$harga' size=10 readonly>";
echo "<tr><td>Stok<td><input name=stok value='$stok' size=5 readonly>";
}
while($row=mysqli fetch row($hasil));
}
else
{
 echo "Data Yang Anda Cari Tidak Ada ";
}
?>
```
### 5.3.Menampilkan Hasil Via Browser

Setelah program caribarang.html dan caribarang.php dibuat dan disimpan dalam folder yang sama, kemudian adalah menampilkannya ke layar komputer:

Untuk menampilkan hasilnya dapat dilakukan dengan cara seperti biasa: 1.Jalankan Browser

2. Pada Address Bar, ketikan:localhost/hi

3.Click File caribarang.html

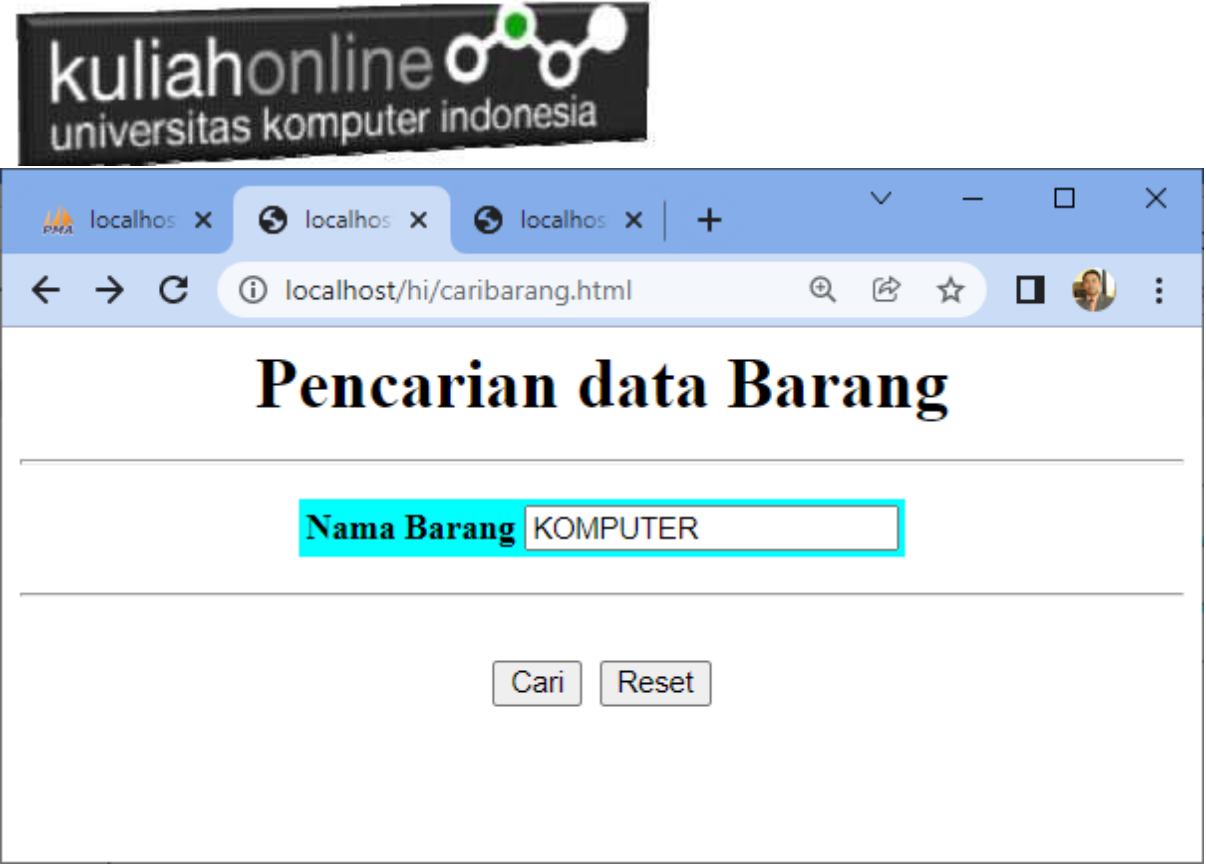

Gambar 5.1. Menjalankan program caribarang.html

4.Masukan Nama Barang yang akan dicari, misalnya "KOMPUTER" kemudian Click Tombol Cari, Selanjutnya akan ditampilkan hasil seperti berikut:

# Menampilkan Hasil Pencarian Barang

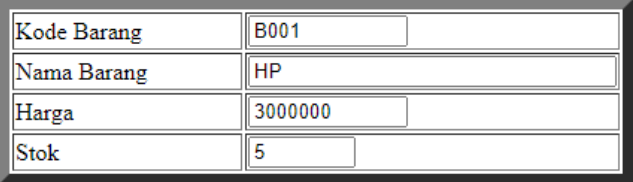

Gambar 5:2. Menampilkan Hasil PencarianBarang

Sampai tahap ini pembuatan program untuk Pencarian data barang telah selesai dan sesuai dengan yang diharapkan diawal materi.

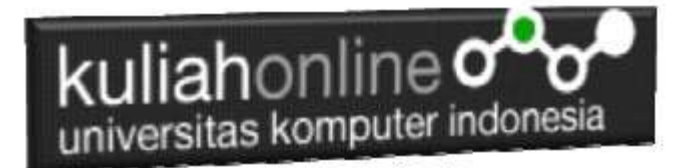

### Tugas 5.

Buat Form Untuk pencarian Data Pegawai, dengan tampilan form seperti berikut:

# Pencarian data Pegawai

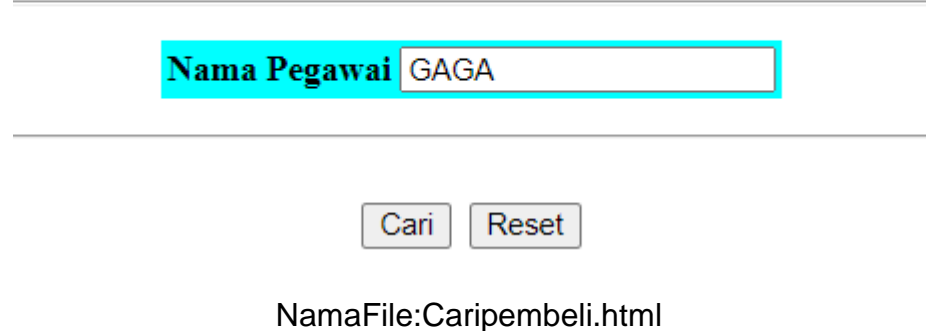

Sedangkan Hasil Pencariannya adalah seperti berikut:

## Menampilkan Hasil Pencarian Pegawai

.

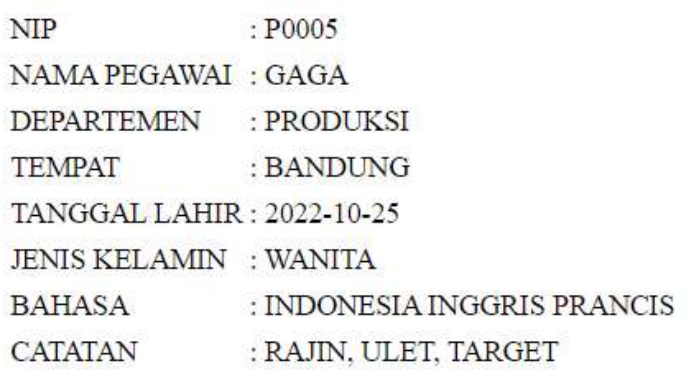

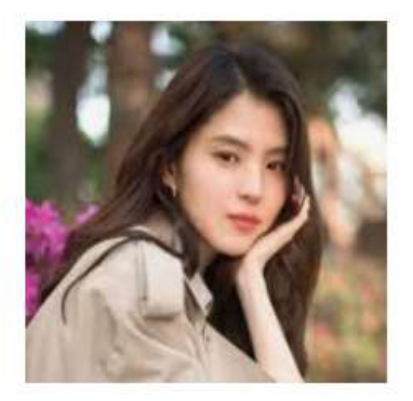

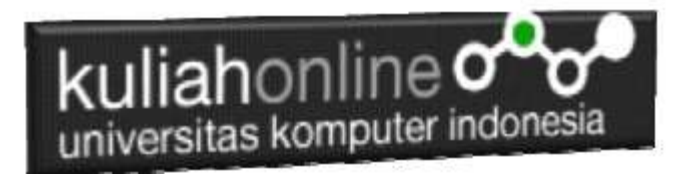

Jika telah selesai semuanya Buat Laporan yang beriisi KodeProgram dan Screenshot tampilanya,

Nama File:TUGAS5-NIM-NAMA

kirim ke modul tugas pada kuliahonline dengan format word atau pdf

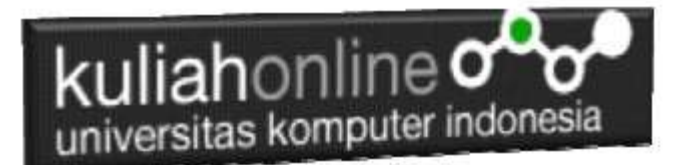

#### PUSTAKA HI

- 1. Suryana, Taryana (2022) *[Membuat Form Memasukan Data Pegawai.](https://repository.unikom.ac.id/69377/)* [Teaching Resource]
- 2. Suryana, Taryana (2022) [Materi 3 Input Dan Output Pada Database Barang](https://repository.unikom.ac.id/69366/1/Membuat%20Form%20Input%20Output%20dengan%20html%20php%20dan%20mysql%20.pdf)*.* [Teaching Resource]
- 3. Suryana, Taryana (2022) *[Membuat Database.](https://repository.unikom.ac.id/69353/)* [Teaching Resource]
- 4. Suryana, Taryana (2022) *[Instalasi Xampp Untuk Pemrograman E-commerce 2022.](https://repository.unikom.ac.id/69352/)* [Teaching Resource]
- 5. Suryana, Taryana (2022) *[Pengenalan E-commerce.](https://repository.unikom.ac.id/69351/)* [Teaching Resource]
- 6. Suryana, Taryana (2022) *[Membuat Program Untuk Edit Data Akta Perkawinan.](https://repository.unikom.ac.id/68956/)* [Teaching Resource]
- 7. Suryana, Taryana (2022) *[Membuat Program Untuk Perubahan Atau Edit Data.](https://repository.unikom.ac.id/68955/)* [Teaching Resource]
- 8. Suryana, Taryana (2022) [Menampilkan Relasi Penjualan Barang](https://repository.unikom.ac.id/68943/1/Bab%2011%20Menampilkan%20relasi%20penjualan%20barang.pdf)*.* [Teaching Resource]
- 9. Suryana, Taryana (2021) [Membuat Program Untuk Menangani Penjualan Barang](https://repository.unikom.ac.id/68932/1/Bab%2010%20%20Membuat%20program%20Penjualan%20barang.pdf)*.* [Teaching Resource]
- 10. Suryana, Taryana (2021) [Membuat Toko Online](https://repository.unikom.ac.id/68896/1/Bab%209%20Membuat%20Program%20Toko%20Online%20dengan%20PHP%20MySQL.pdf)*.* [Teaching Resource]
- 11. Suryana, Taryana (2021) *[Edit Data Pada Aplikasi Ijin Gangguan Ho.](https://repository.unikom.ac.id/68848/)* [Teaching Resource]
- 12. Suryana, Taryana (2021) *[Pembuatan Aplikasi Ijin Gangguan Ho Dengan Php Dan](https://repository.unikom.ac.id/68845/)  [Mysql.](https://repository.unikom.ac.id/68845/)* [Teaching Resource]
- 13. Suryana, Taryana (2021) *[Fungsi Logika Dalam Pemrograman Php Dan Mysql.](https://repository.unikom.ac.id/68842/)* [Teaching Resource]
- *14.* Suryana, Taryana (2021) [Input Dan Output Data Barang Dan Data Member](https://repository.unikom.ac.id/68824/)*.* [Teaching Resource]
- 15. Suryana, Taryana (2021) Instalasi [Xampp Untuk Menjalankan Web Server Apache Database](https://repository.unikom.ac.id/68771/)  [Mysql Dan Program Php](https://repository.unikom.ac.id/68771/)*.* [Teaching Resource]
- 16. Suryana, Taryana (2021) *[Membuat Formulir Pemasukan Data Dengan Html Dan Html5 Kelas If](https://repository.unikom.ac.id/68841/)[wa1-ul2-2021.](https://repository.unikom.ac.id/68841/)* [Teaching Resource]
- 17. Suryana, Taryana (2021) [Berbagai Macam Operator Dalam Php Dan Mysql](https://repository.unikom.ac.id/68814/)*.* [Teaching Resource]
- 18. Suryana, Taryana (2021) [Instalasi Xampp Untuk Pemrograman E-commerce](https://repository.unikom.ac.id/68773/1/Instalasi%20xampp%20untuk%20menjalankan%20apache%20Webserver%20Database%20MySQL%20dan%20PHP.pdf)*.* [Teaching Resource]
- 19. Suryana, Taryana (2021) [Pengenalan E-commerce](https://repository.unikom.ac.id/68775/1/Komputer%20Aplikasi%20E-Commerce%20-Taryana-suryana.pdf)*.* [Teaching Resource]
- 20. Suryana, Taryana (2021) [Membuat Database](https://repository.unikom.ac.id/68799/1/Membuat%20Database%20Dengan%20Menggunakan%20PHPMYADMIN.pdf)*.* [Teaching Resource]
- 21. Suryana, Taryana; Koesheryatin (2014), Aplikasi Internet Menggunakan HTML, CSS & Java Script, *Elexmedia Komputindo, Jakarta*
- *22.* Suryana, Taryana (2021) [Pelatihan Pembuatan Website Dengan Menggunakan Html Dan](https://repository.unikom.ac.id/id/eprint/68497/)  [Dreamweaver](https://repository.unikom.ac.id/id/eprint/68497/)*.* [Teaching Resource]
- *23.* Suryana, Taryana (2010) [Membuat Web Pribadi dan Bisnis dengan HTML](https://repository.unikom.ac.id/id/eprint/4934)*., Gava Media, Jogyakarta*
- *24.* <https://www.w3schools.com/> September, 2021
- *25.* Suryana, Taryana; Sarwono, Jonathan. [E-Commece Menggunakan PHP & MySQL,](https://scholar.google.com/citations?view_op=view_citation&hl=id&user=c5vUJXQAAAAJ&citation_for_view=c5vUJXQAAAAJ:u5HHmVD_uO8C) Graha Ilmu, Jogyakarta
- *26.* Suryana, Taryana (2021) *[Materi 1. Pengenalan Html Web Browser Dan Text Editor.](https://repository.unikom.ac.id/68767/)* [Teaching Resource]
- 27. Suryana, Taryana, [e-COMMERCE MENGUNAKAN PHP DAN MYSQL,](https://scholar.google.com/citations?view_op=view_citation&hl=id&user=c5vUJXQAAAAJ&citation_for_view=c5vUJXQAAAAJ:u5HHmVD_uO8C) Graha Ilmu, Jogyakarta
- 28[.http://www.grahailmu.co.id/previewpdf/978-979-756-182-6-231.pdf](http://www.grahailmu.co.id/previewpdf/978-979-756-182-6-231.pdf)